# **BC/BL/BLR 2604**

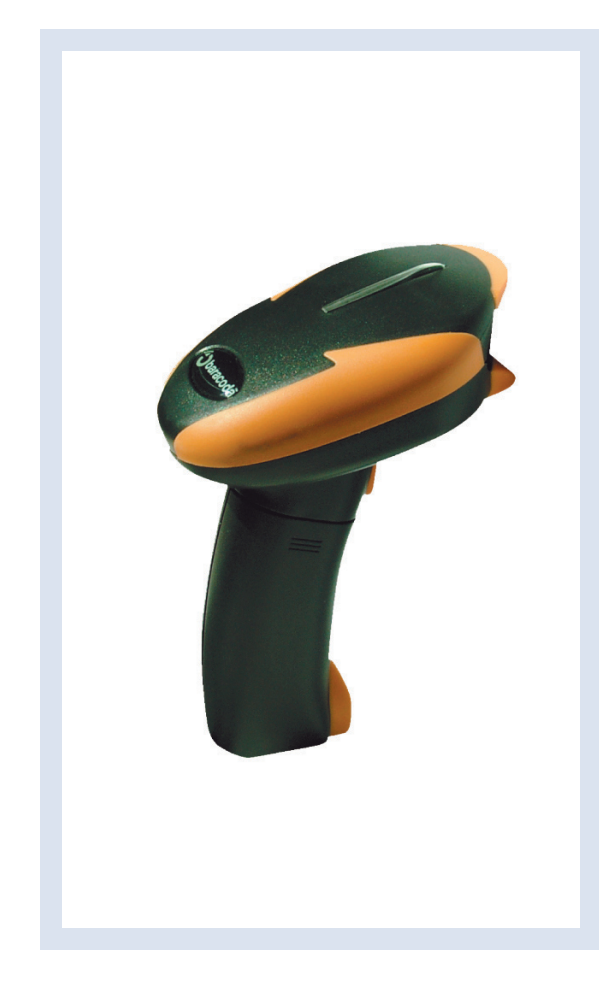

### **Important notice**

Every effort is made to ensure the accuracy of our product information; however, we accept no responsability for errors or omissions including, but not limited to, the implied warranties of merchantability and fitness for a particular purpose. We shall not be liable for errors contained herein or for incidental consequential damages in connection with the furnishing, performance, or use of this material.

Specifications or version may be subject to change without notice. The actual specification and version are based on the product delivered.

#### **Introduction**

Scanning a series of programming bar code labels can configure the scanner.

The scanner must be properly powered before programming.

During the programming mode, the scanner will acknowledge a good and valid reading with a short beep. It will give long beeps for either an invalid or bad reading.

Baracoda, Inc. (US Office)<br>45 Main street - Suite 616 - Brooklyn, NY 11201 30 Avenue de l'Amiral Lemonnier - 78

30 Avenue de l'Amiral Lemonnier - 78160 Marly-Le-Roi Ph: 718 488 9600 - Fx: 718 488 9601 Ph: +33 1 30 08 89 00 - Fx: +33 1 30 08 89 98

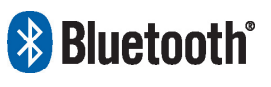

The bluetooth name and Bluetooth registered trademarks are owned by Bluetooth SIG, Inc., and are used by Baracoda under license. The Baracoda names and Baracoda trademarks are own by Baracoda. All specification are subject to change without notice - Non contractual pictures © Baracoda - All rights reserved

**baracoda** BC/BL/BLR2604 Programming Guide

### **2604 Programming guide**

This document is to be used with Baracoda Barcode Scanners :

**BC2604**

**BL2604** 

**BLR 2604**

#### *Important notice:*

Every effort is made to ensure the accuracy of our product information; however, we accept no responsibility for errors or omissions including, but not limited to, the implied warranties of merchantability and fitness for a particular purpose. We shall not be liable for errors contained herein or for incidental consequential damages in connection with the furnishing, performance, or use of this material.

Specifications or version may be subject to change without notice. The actual specification and version are based on the product delivered.

#### **INTRODUCTION**

Scanning a series of programming bar code labels can configure the scanner. The scanner must be properly powered before programming. During the programming mode, the scanner will acknowledge a good and valid reading with a short beep. It will give long beeps for either an invalid or bad reading.

#### **PROGRAMMING OPTIONS**

Programmable options are divided into 2 groups. The first group includes the options that show the general behaviour of the scanner. The second group sets the decoding parameters for each barcode symbology.

#### **SCANNING INSTRUCTIONS**

The Programming Guide barcodes should be scanned with a full charged set of batteries. The BLR2604 scanning distance is 60 cm.

### **Table of content**

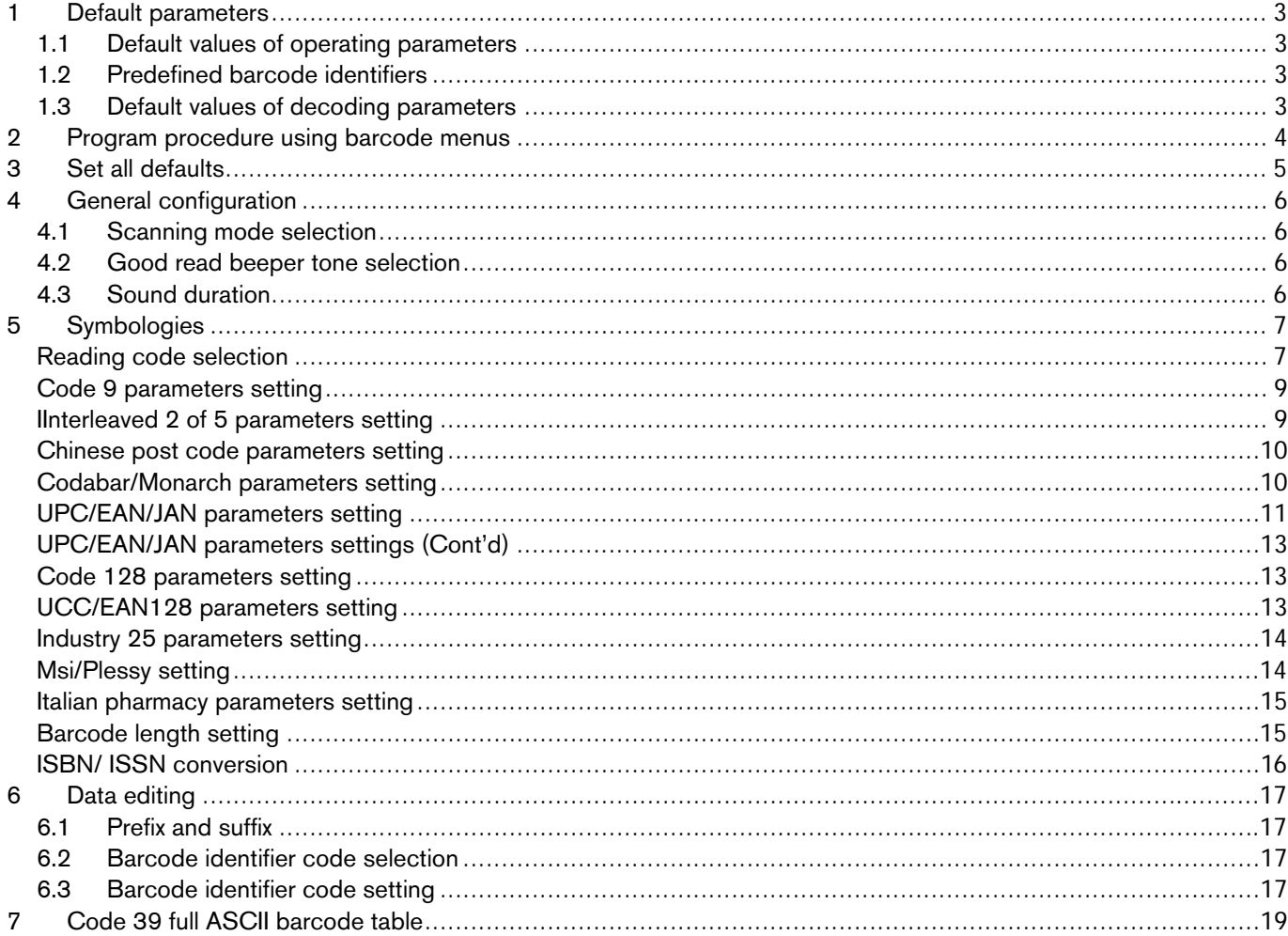

### Default parameters

<span id="page-3-0"></span>This table gives the default settings of all the programmable parameters. The default settings will be restored whenever the "Reset" programming label is scanned and the laser scanner is in programming mode.

### 1.1 Default values of operating parameters

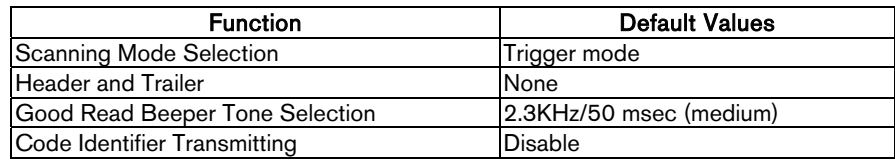

### 1.2 Predefined barcode identifiers

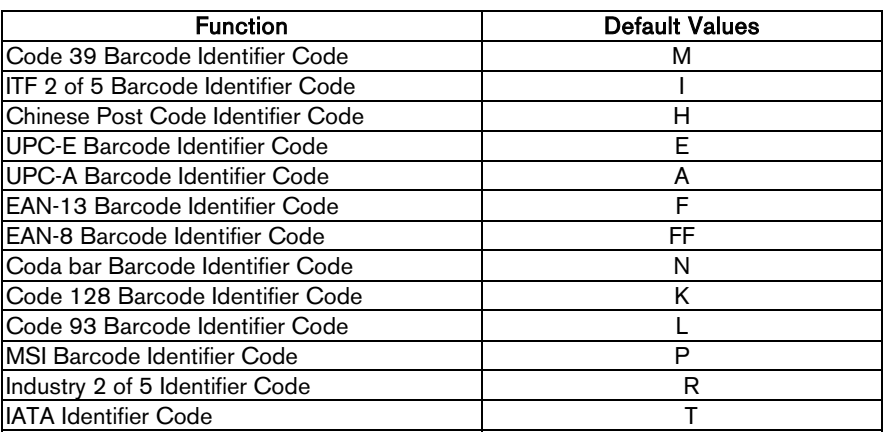

### 1.3 Default values of decoding parameters

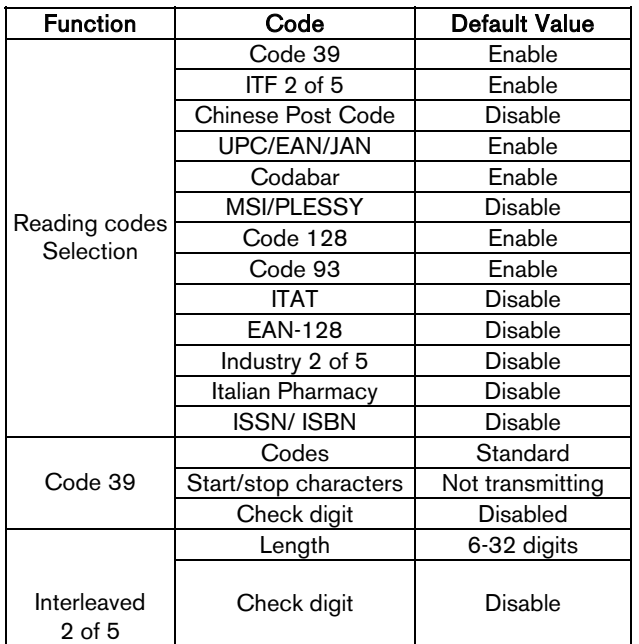

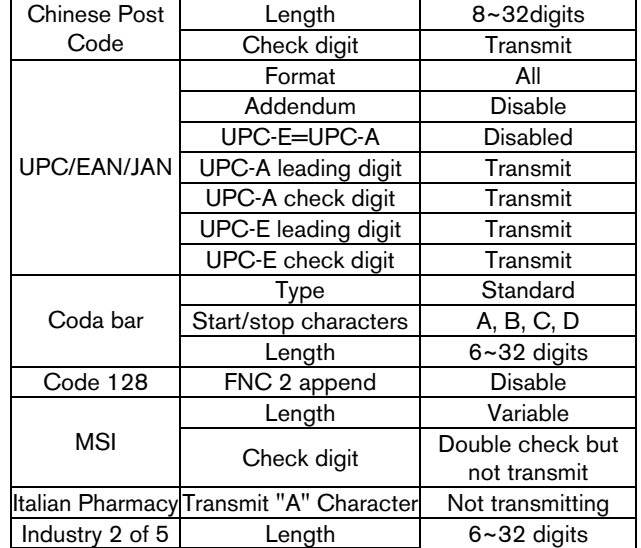

© Baracoda 2004 Page 3/22

### 2 Program procedure using barcode menus

<span id="page-4-0"></span>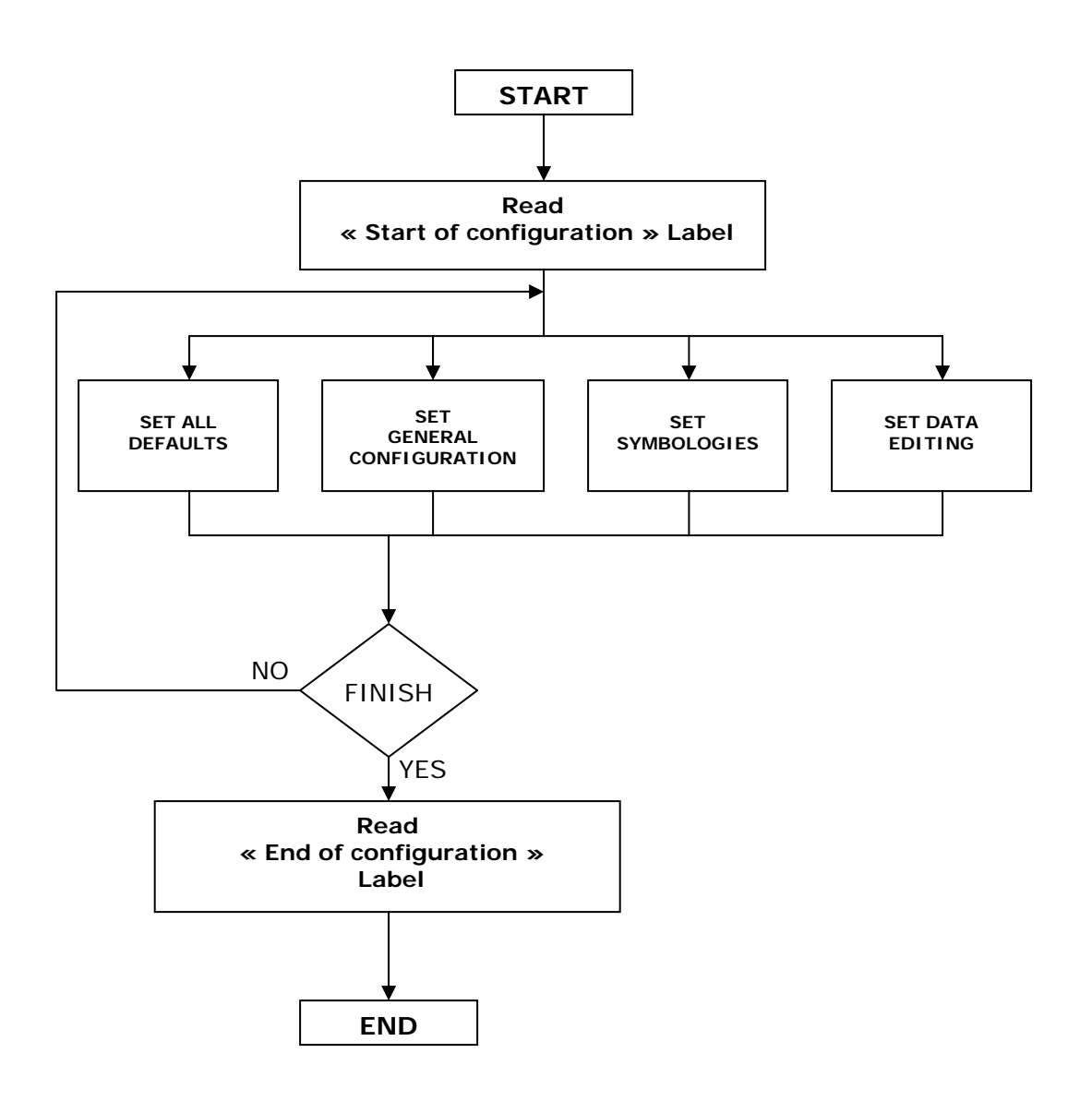

<span id="page-5-0"></span>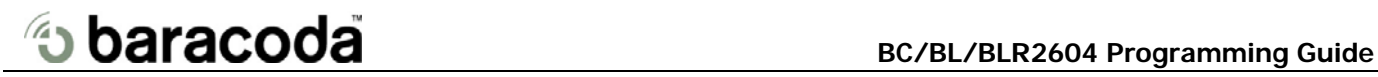

3 Set all defaults

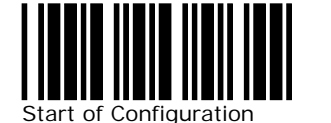

Default Settings

The reading of the "Default settings" label turns all the parameters back to default settings.

When you intend to turn your scanner back to default parameter, please scans the "Start of configuration" label first, then scan "Default settings" label and finally scan the "End of configuration" label.

 $\overline{a}$ 

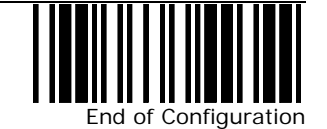

© Baracoda 2004 Page 5/22

<span id="page-6-0"></span>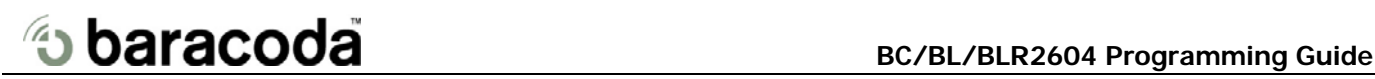

### 4 **General configuration**

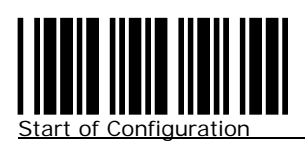

### 4.1 Scanning mode selection

The scanner becomes inactive as soon as the data is transmitted. It must be triggered to become active again.

In auto scan mode, the scanner is still active after the data is transmitted, but the successive transmission of the same bar code is not allowed when the trigger switch is pressed again.

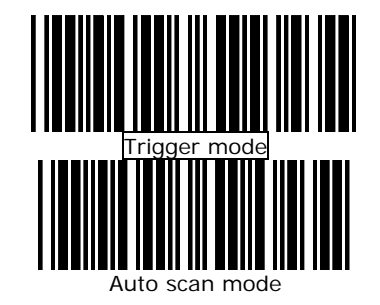

### 4.2 Good read beeper tone selection

You can use this option to set frequency and / or duration of the buzzer after successful reading.

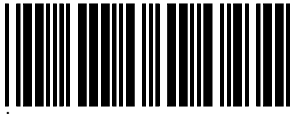

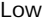

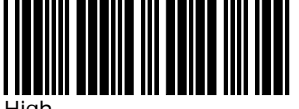

High

4.3 Sound duration

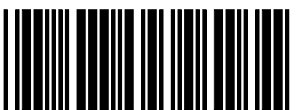

long(120 ms)

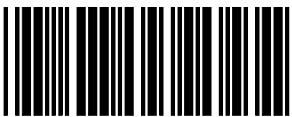

Short(20 ms)

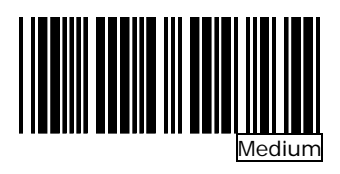

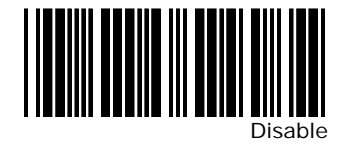

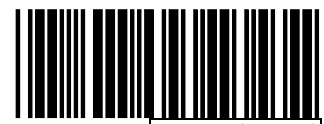

Medium(50 ms)

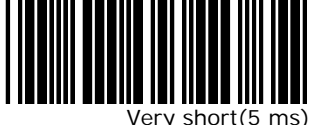

L

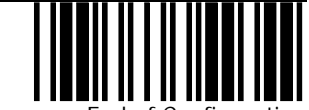

End of Configuration

© Baracoda 2004 Page 6/22

<span id="page-7-0"></span>5 Symbologies

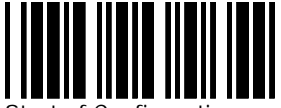

**Start of Configuration** 

Reading code selection

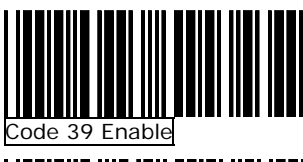

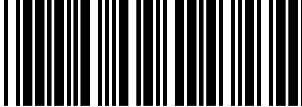

Code 39 Disable

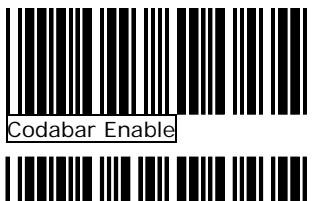

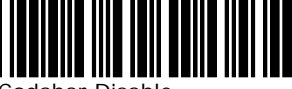

Codabar Disable

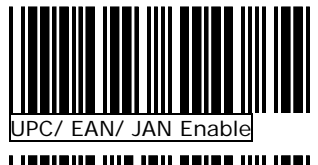

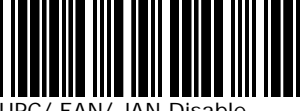

EAN/ JAN Disable

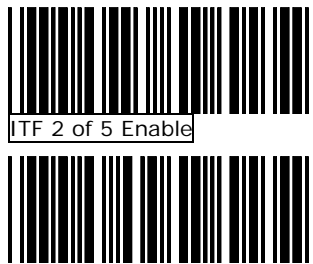

ITF 2 of 5 Disable

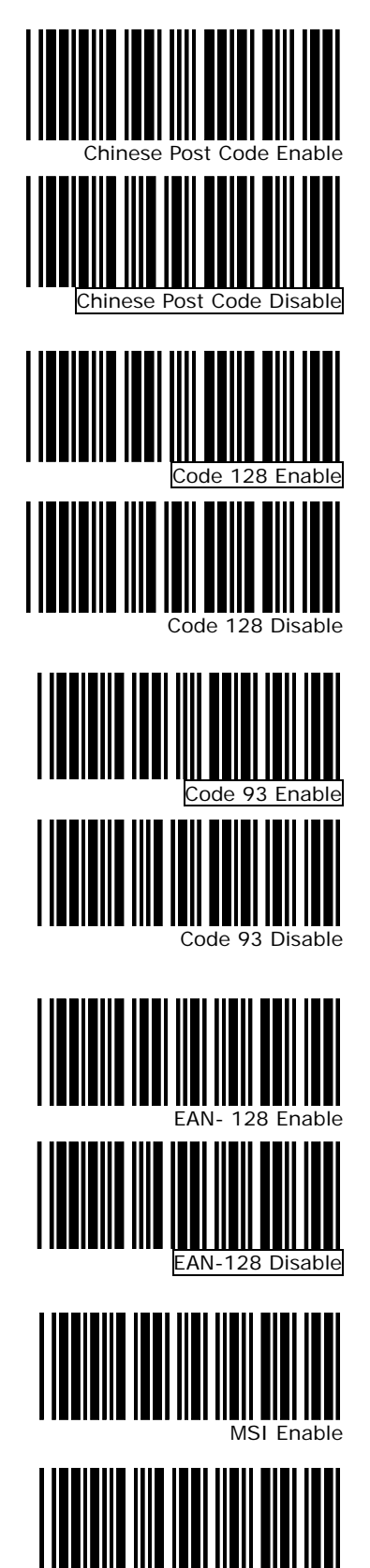

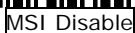

© Baracoda 2004 Page 7/22

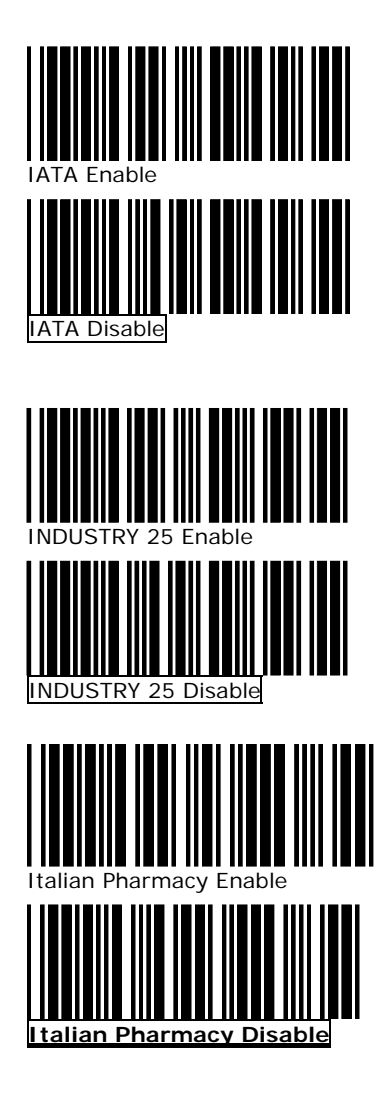

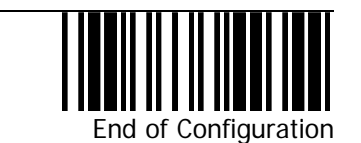

© Baracoda 2004 Page 8/22

# <span id="page-9-0"></span>**BC/BL/BLR2604 Programming Guide BC/BL/BLR2604 Programming Guide**

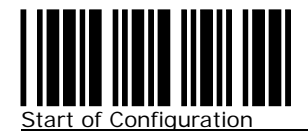

### Code 9 parameters setting

CHARACTER SET

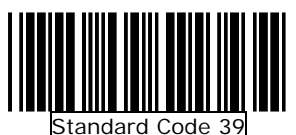

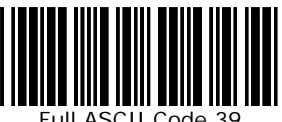

Full ASCII Code 39

#### START/STOP CHARACTER TRANSMISSION

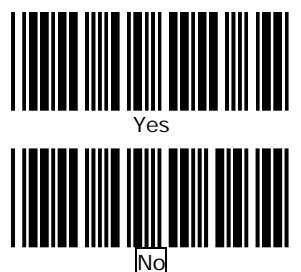

CHECK DIGIT

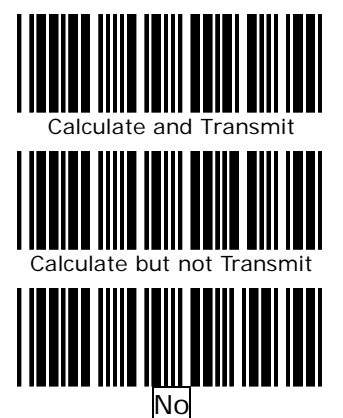

#### CONCATENATION

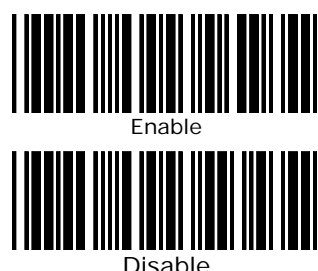

### IInterleaved 2 of 5 parameters setting

Examples: Felting length 4 to 8 digits **LENTGTH** 

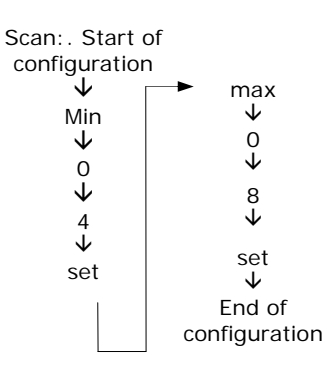

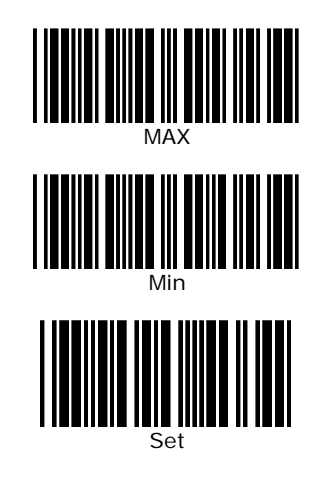

CHECK DIGIT

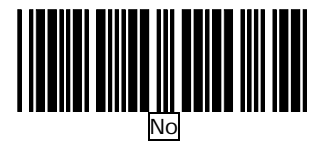

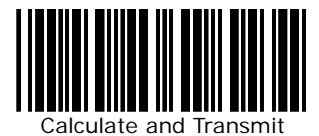

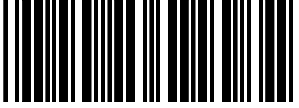

Calculate but not Transmit

ı

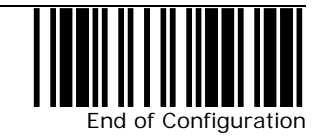

© Baracoda 2004 Page 9/22

<span id="page-10-0"></span>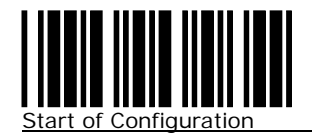

### Chinese post code parameters setting

LENGTH

CHECK DIGIT

NO

Calculate and Transmit

Calculate but not Transmit

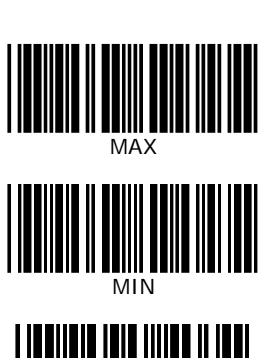

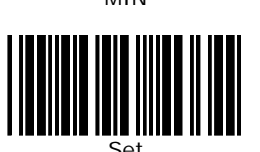

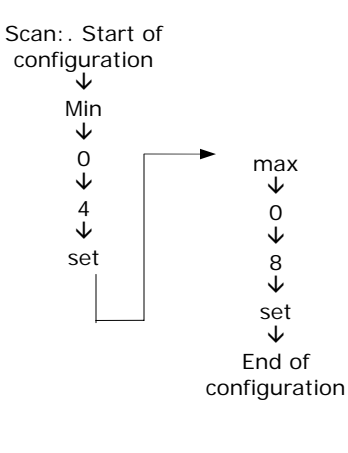

### Codabar/Monarch parameters setting

START/ STOP CHARACTER TRANSMISSION

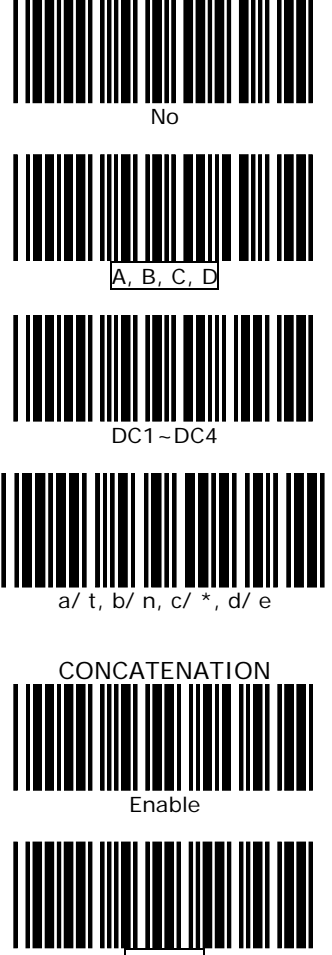

Disable

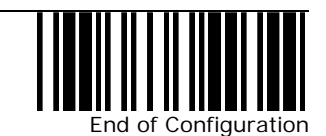

© Baracoda 2004 Page 10/22

## <span id="page-11-0"></span>**BC/BL/BLR2604 Programming Guide BC/BL/BLR2604 Programming Guide**

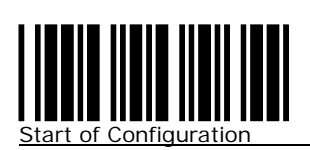

### UPC/EAN/JAN parameters setting

FORMAT :

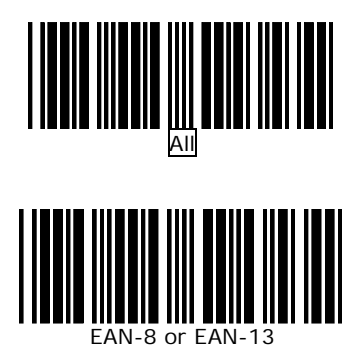

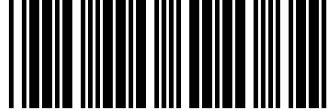

UPC-A and EAN-13

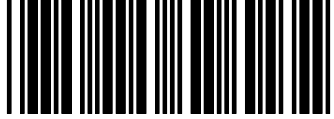

UPC-A and UPC-E

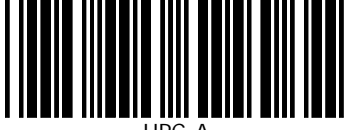

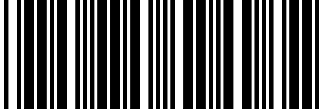

UPC-E

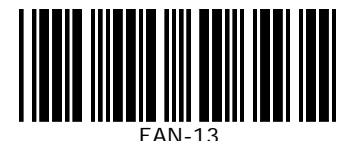

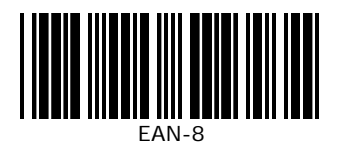

ADDENDUM :

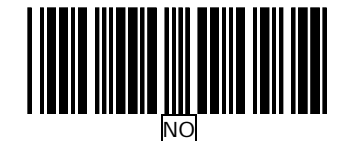

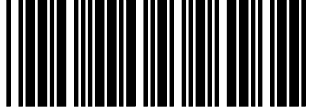

5 Characters

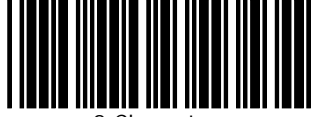

2 Characters

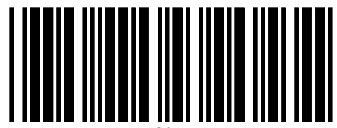

2 or 5 Characters

FORCE UPC-E TO UPC-A FORMAT

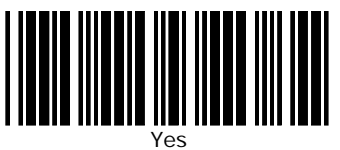

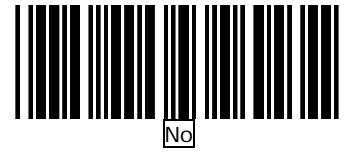

© Baracoda 2004 Page 11/22

**BC/BL/BLR2604 Programming Guide BC/BL/BLR2604 Programming Guide** 

FORCE UPC-A TO EAN-13 FORMAT

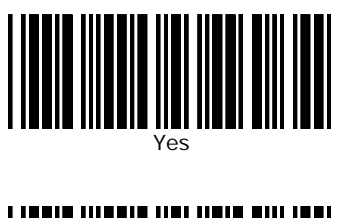

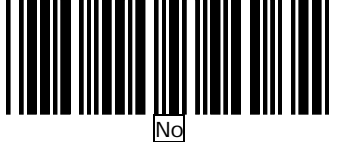

TRANSMIT UPC-A LEADING CHARACTER

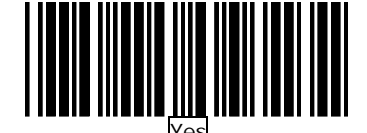

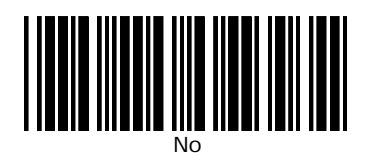

TRANSMIT UPC-A CHECK DIGIT

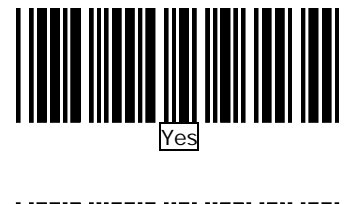

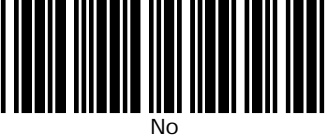

TRANSMIT UPC-E LEADING CHARACTER

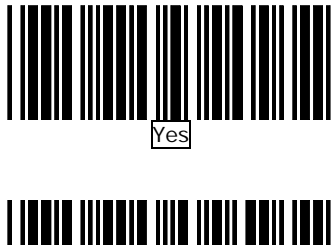

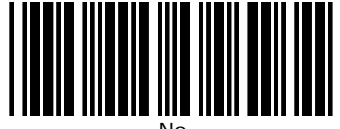

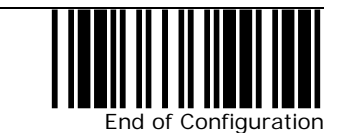

© Baracoda 2004 Page 12/22

ı

<span id="page-13-0"></span>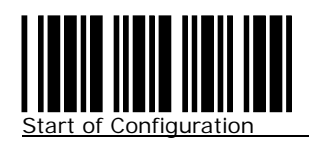

### UPC/EAN/JAN parameters settings (Cont'd)

TRANSMIT UPC-E CHECK DIGIT

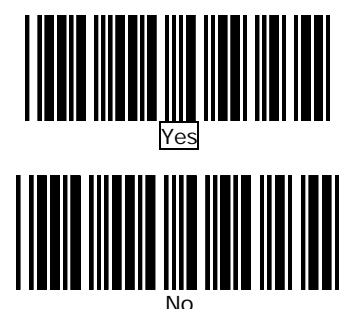

TRANSMIT EAN-13 CHECK DIGIT

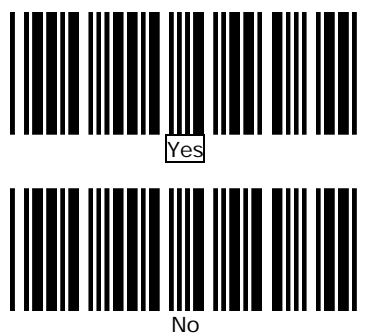

TRANSMIT EAN-8 CHECK DIGIT

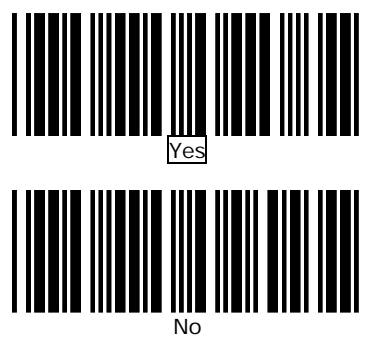

### Code 128 parameters setting

FNC 2 CONCATENATION

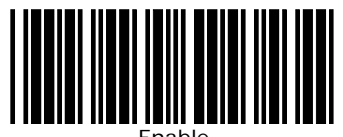

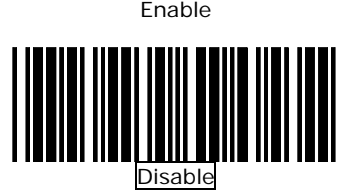

CHECK DIGIT

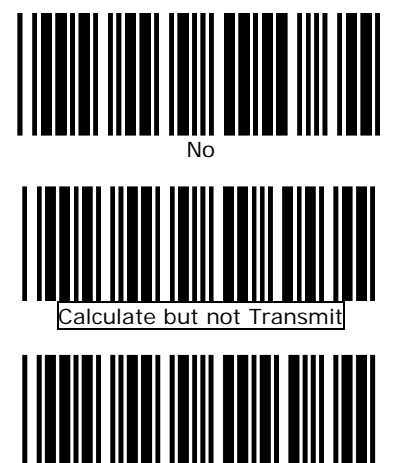

Calculate and Transmit

### UCC/EAN128 parameters setting

The character FNC1 can be transmitted or not using these codes.

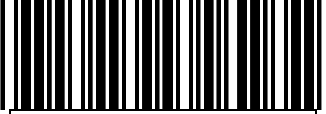

Character Transmitted

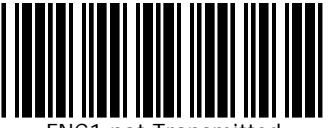

FNC1 not Transmitted

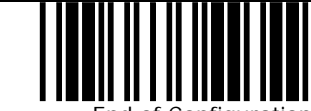

End of Configuration

# <span id="page-14-0"></span>**baracoda** BC/BL/BLR2604 Programming Guide

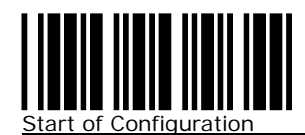

### Industry 25 parameters setting

Examples: Felting length 4 to 8 characters Scan:. Start of

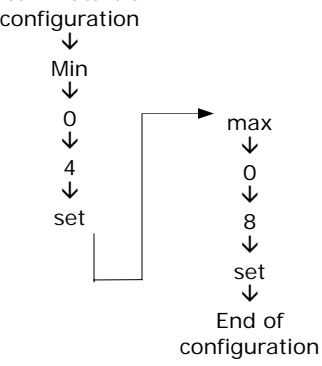

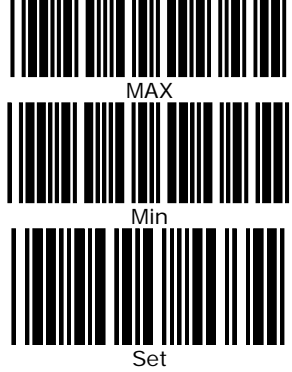

### Msi/Plessy setting

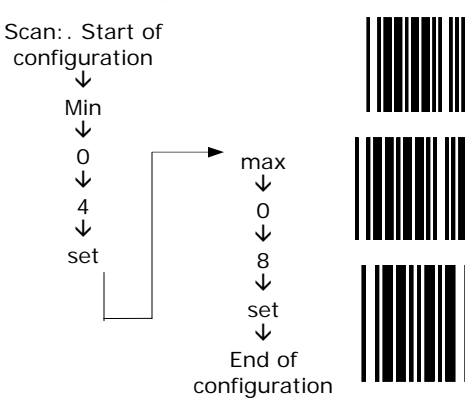

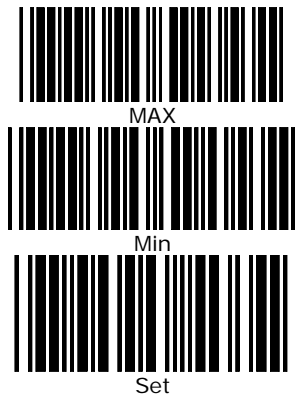

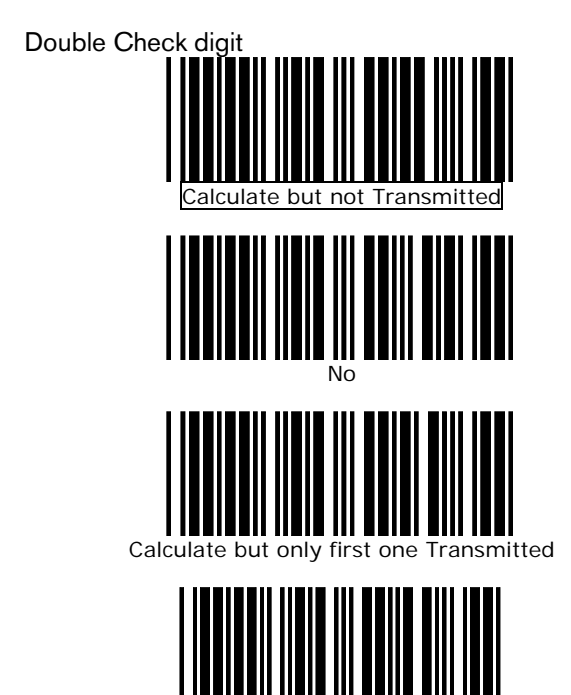

Calculated and both Transmitted

ı

End of Configuration

© Baracoda 2004 Page 14/22

<span id="page-15-0"></span>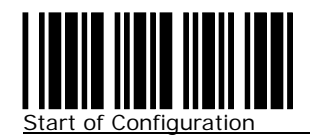

### Italian pharmacy parameters setting

TRANSMIT "A" CHARACTER

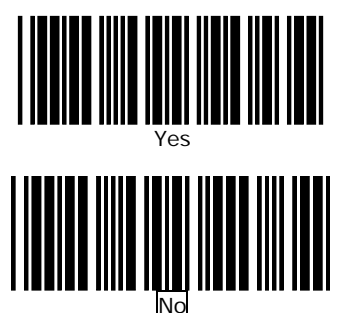

### Barcode length setting

CODE 39 LENGTH SETTING

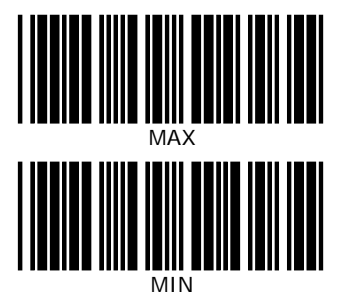

CODE 93 LENGTH SETTING

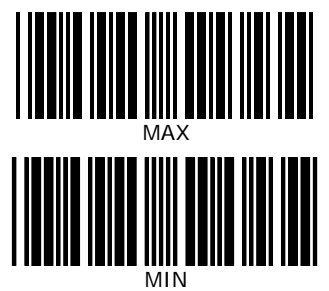

### CODE 128 LENGTH SETTING

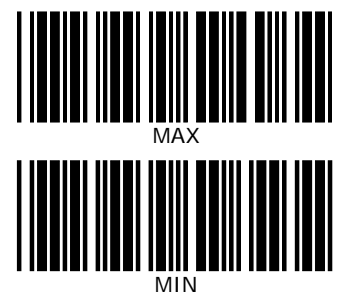

#### CODABAR LENGTH SETTING

ı

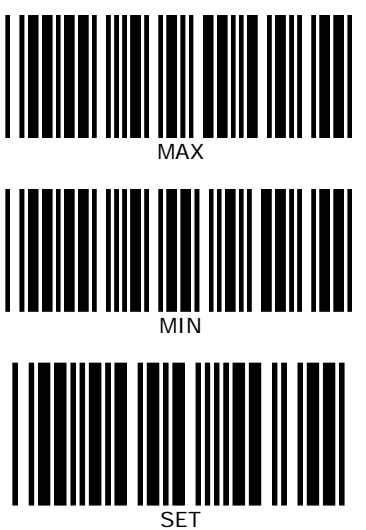

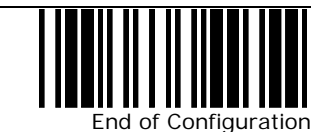

© Baracoda 2004 Page 15/22

<span id="page-16-0"></span>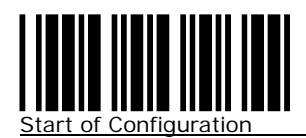

### ISBN/ ISSN conversion

The function convents the UPC/EAN codes appearing

on books and magazine not ISBN/ISSN format.

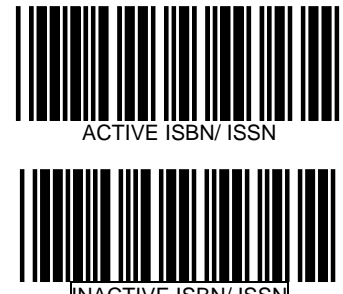

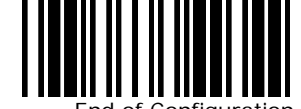

End of Configuration

© Baracoda 2004 Page 16/22

ı

### 6 Data editing

<span id="page-17-0"></span>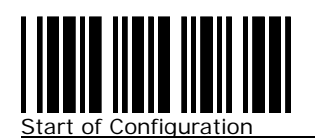

### 6.1 Prefix and suffix

This option allows you to append a prefix and/or a suffix to every message transmitted. There is no restriction in selecting prefix or suffix characters as far as the sum of the lengths of prefix and suffix is not greater than 10 digits.

You must enable prefix/suffix with the BaracodaManager previously to configurate prefix and/or suffix (see 2604 protocol or BaracodaManager document)

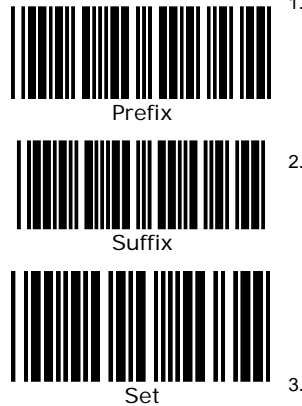

- 1. Select either prefix or suffix you are going to program by scanning the corresponding label
- 2. Scan the character(s) you want from the enclosed ASCII table to set as prefix or suffix (be sure to enable full ASCII code 39 option before you start).
- Read the "Set" label to set your choice into memory.

### 6.2 Barcode identifier code selection

The scanners can transmit max.2-digit barcode identifier code for different types of barcodes. Use the labels to choose transmit or not transmit predefined barcode identifier code (ID's are listed on section 1):

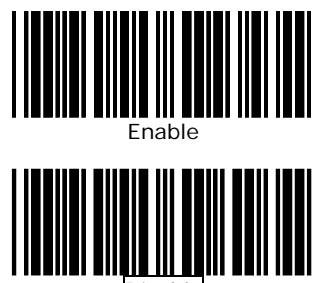

Disable

### 6.3 Barcode identifier code setting

Each of the series type scanners can set max.2 digits as barcode identifier code according to different barcode. The procedure is as follows:

- 1. Scan "Start of configuration" label
- 2. Scan "Barcode identifier setting code" label.
- 3. Scan the new code mark from ASCII table (max. two digits). For example, if one "AB" want for code mark then scan "A" and "B".
- 4. Scan "Set" label.
- 5. Scan " End of configuration" label.

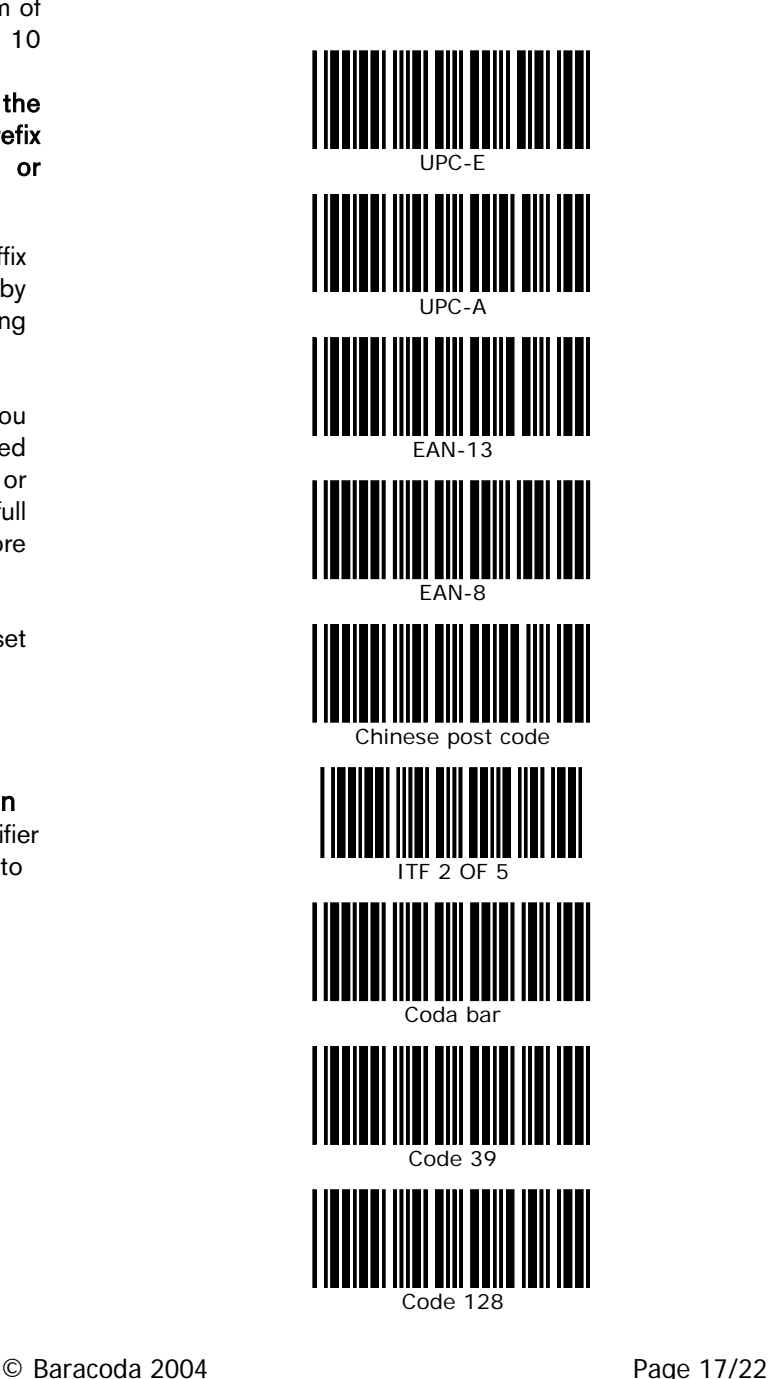

# **baracoda** BC/BL/BLR2604 Programming Guide

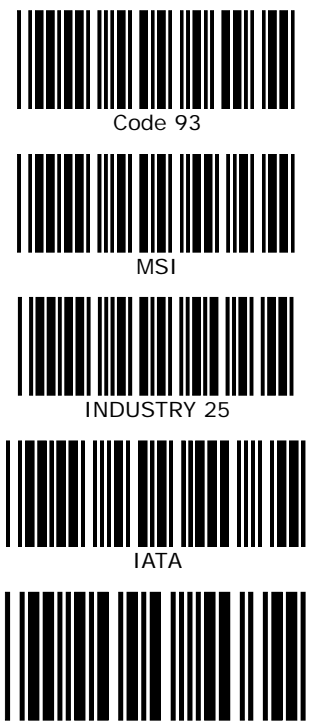

Set

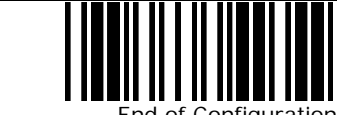

End of Configuration

© Baracoda 2004 Page 18/22

ı

<span id="page-19-0"></span>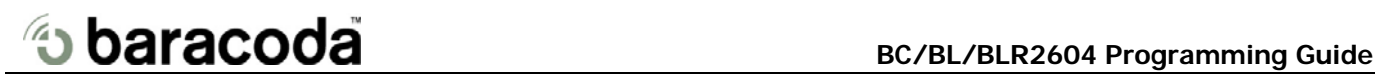

7 Code 39 full ASCII barcode

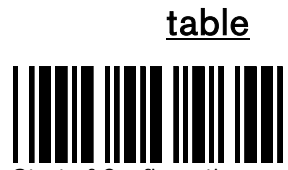

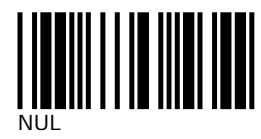

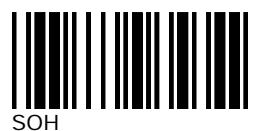

(Ins)

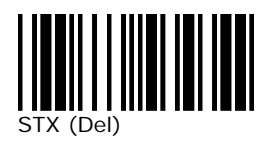

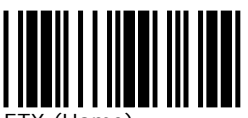

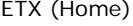

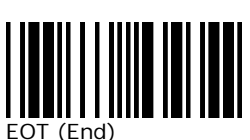

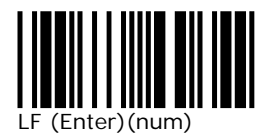

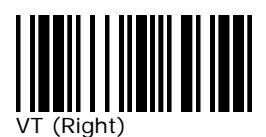

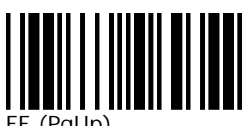

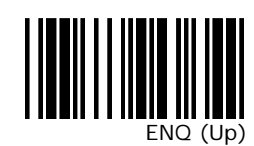

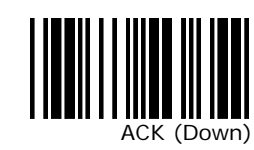

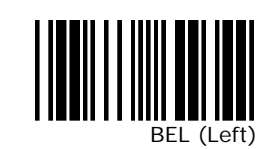

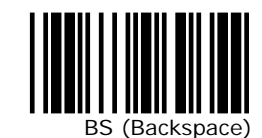

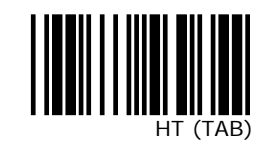

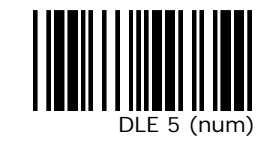

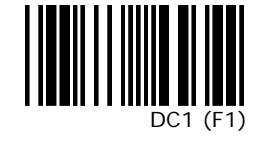

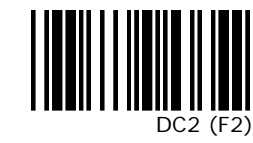

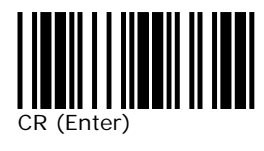

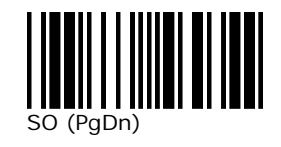

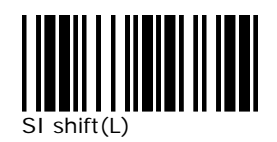

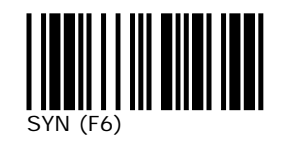

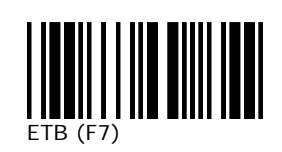

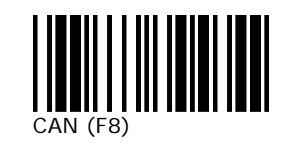

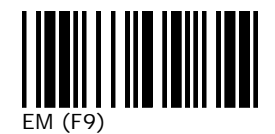

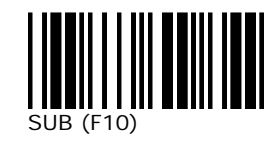

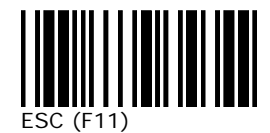

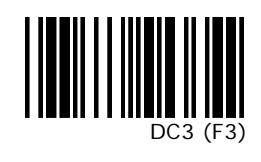

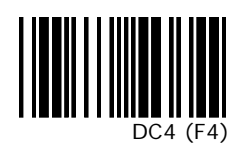

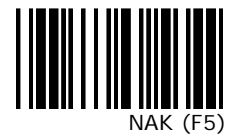

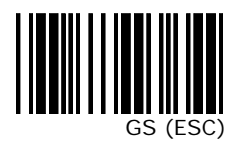

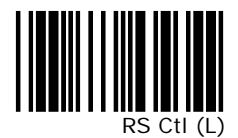

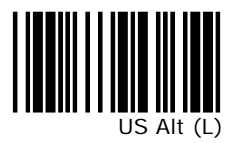

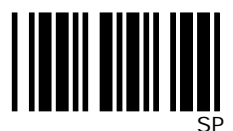

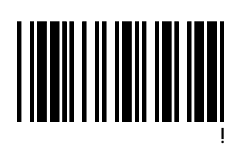

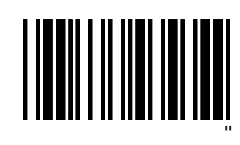

© Baracoda 2004 Page 19/22

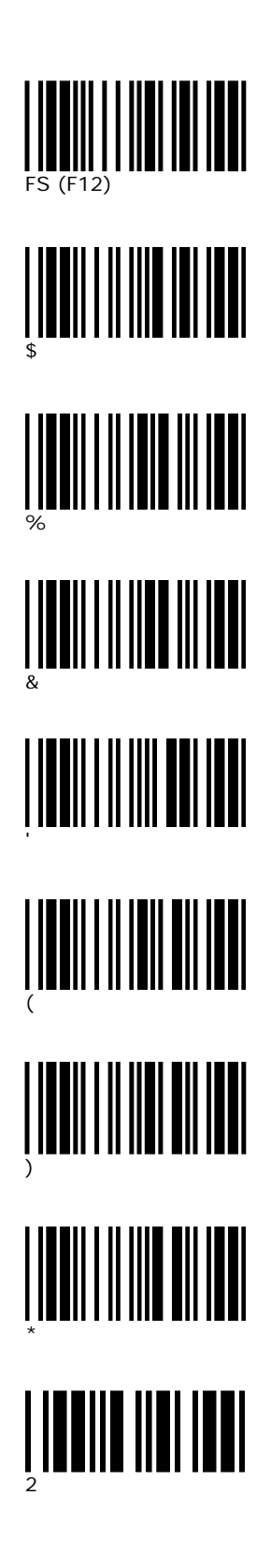

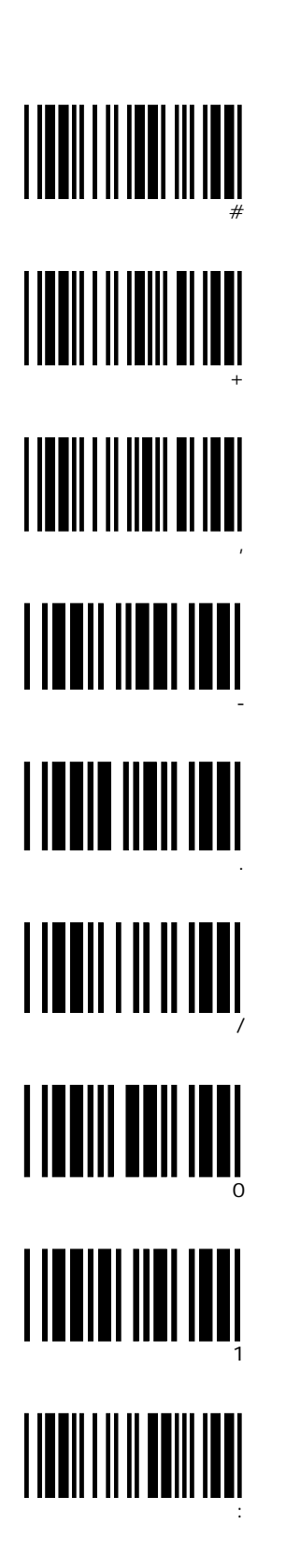

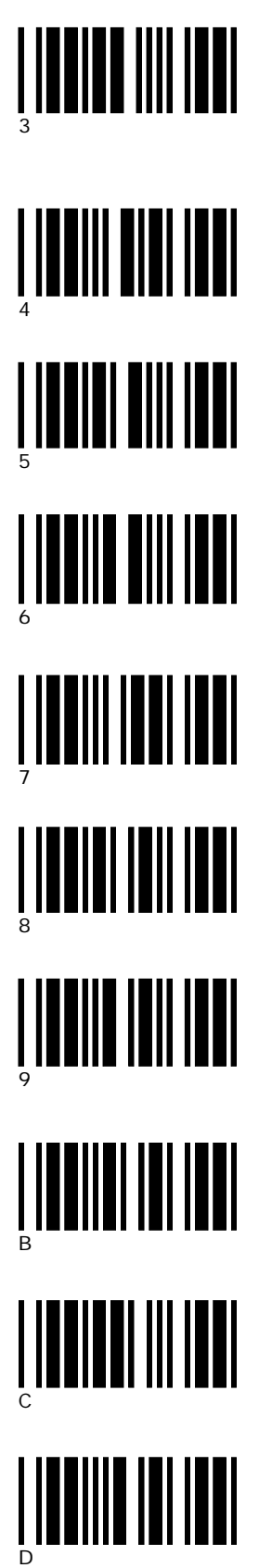

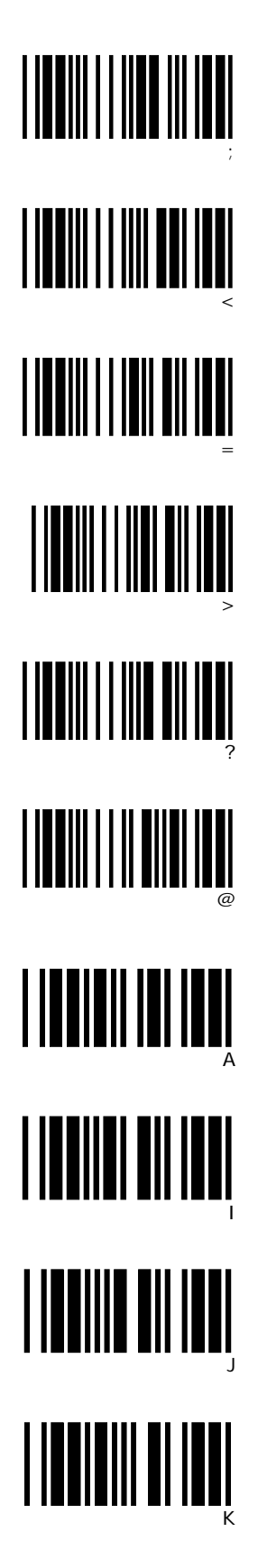

© Baracoda 2004 Page 20/22

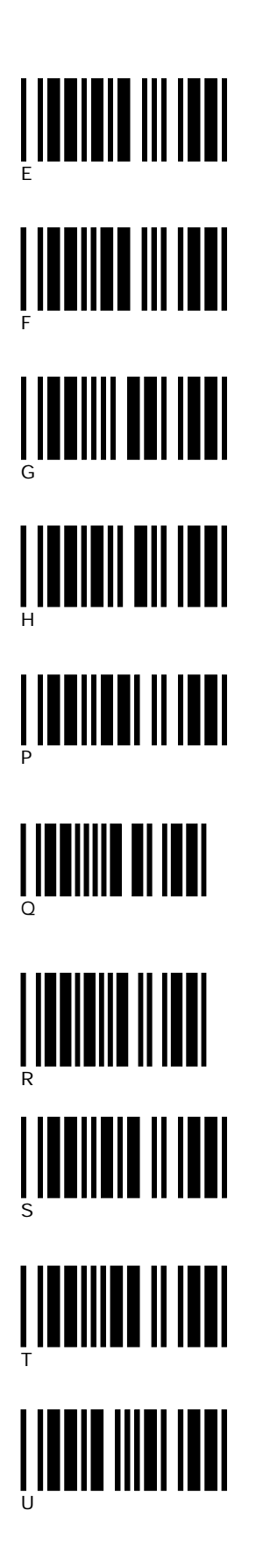

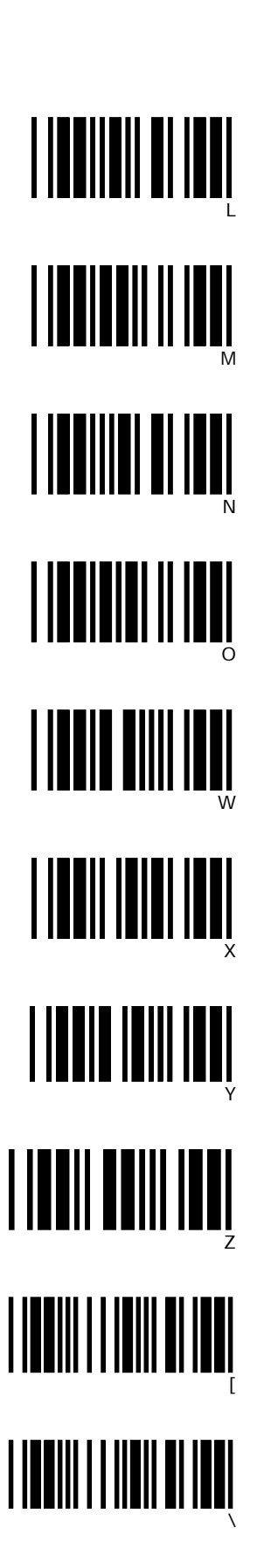

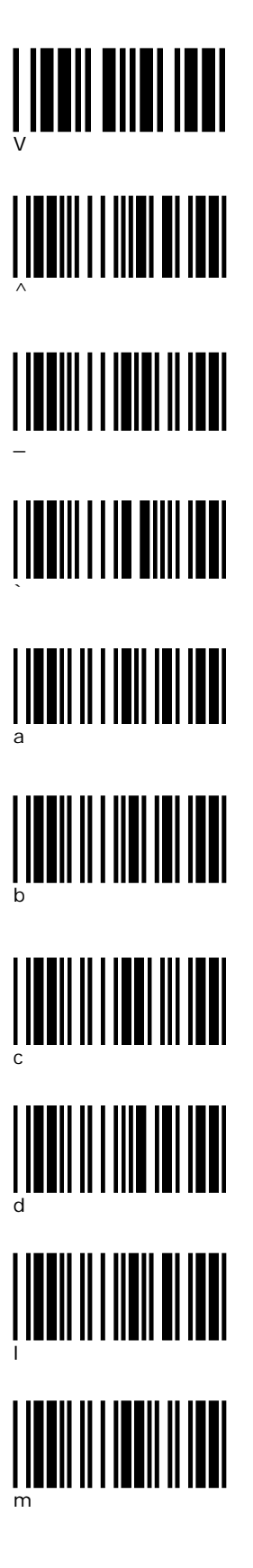

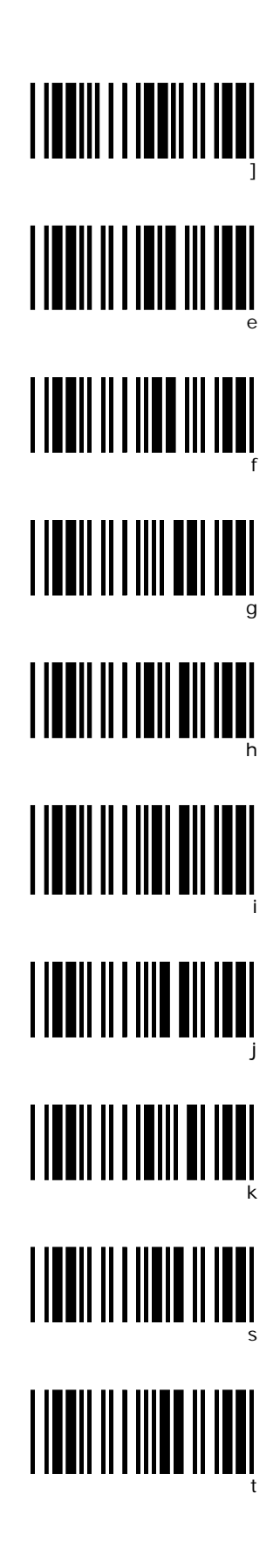

© Baracoda 2004 Page 21/22

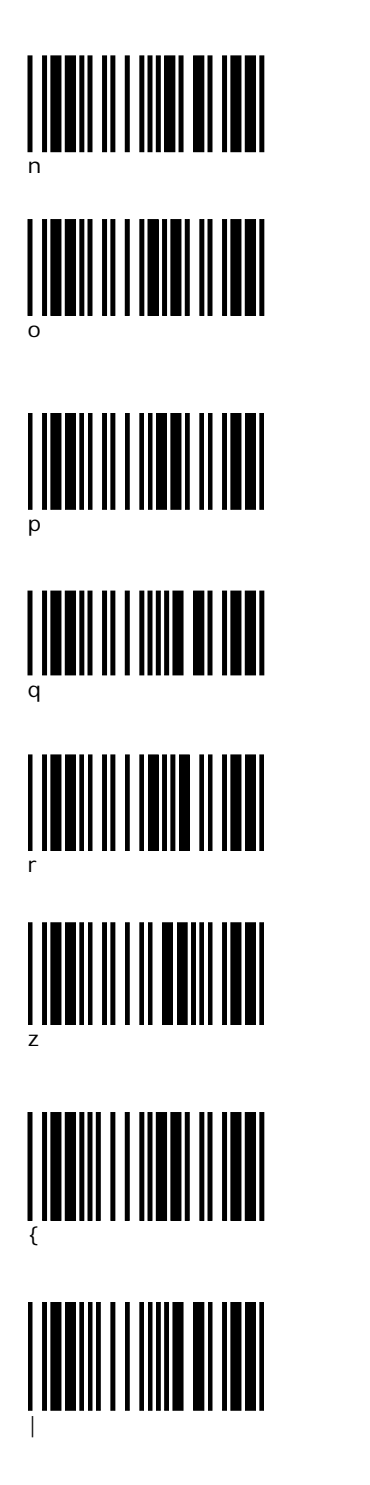

u v w x y } ~ DEL

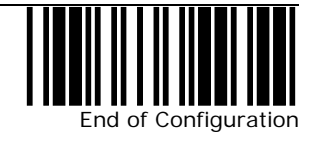

© Baracoda 2004 Page 22/22

ı

Free Manuals Download Website [http://myh66.com](http://myh66.com/) [http://usermanuals.us](http://usermanuals.us/) [http://www.somanuals.com](http://www.somanuals.com/) [http://www.4manuals.cc](http://www.4manuals.cc/) [http://www.manual-lib.com](http://www.manual-lib.com/) [http://www.404manual.com](http://www.404manual.com/) [http://www.luxmanual.com](http://www.luxmanual.com/) [http://aubethermostatmanual.com](http://aubethermostatmanual.com/) Golf course search by state [http://golfingnear.com](http://www.golfingnear.com/)

Email search by domain

[http://emailbydomain.com](http://emailbydomain.com/) Auto manuals search

[http://auto.somanuals.com](http://auto.somanuals.com/) TV manuals search

[http://tv.somanuals.com](http://tv.somanuals.com/)